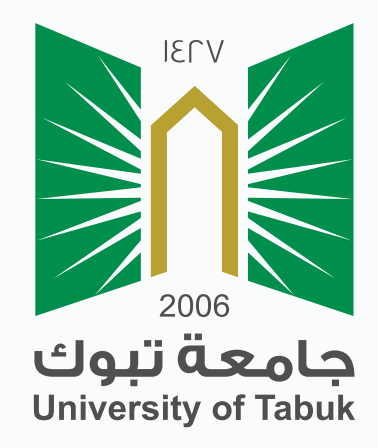

## نظام إدارة التعلم الإلكتروني دليل الطالب

## كيفية تصفح المحاضرات

## كيفية تصفح المحاضرات

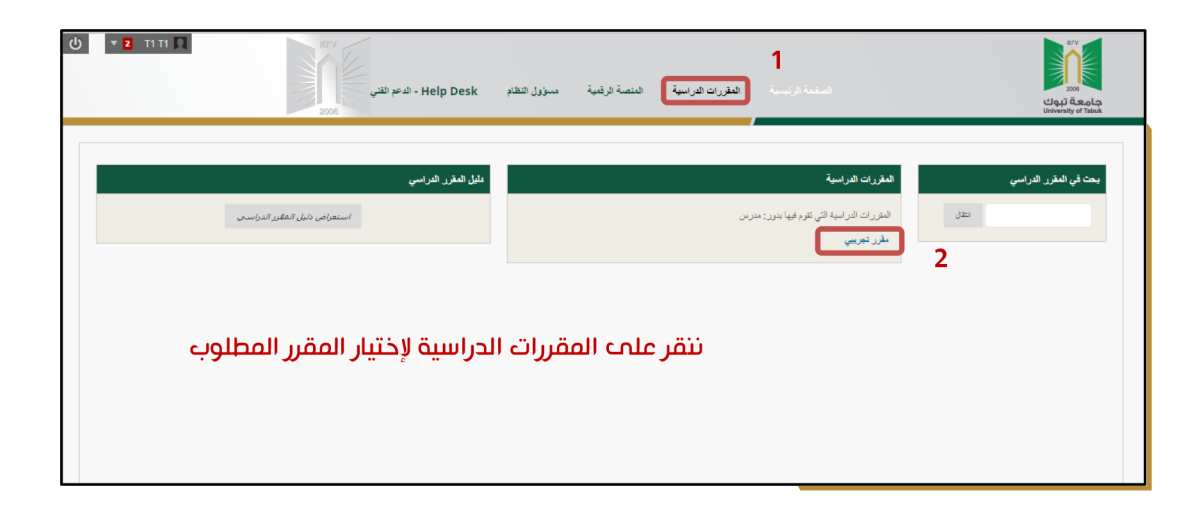

تظهر هنا الصفحة الخاصة بالمقرر.

للوصول إلى محتوى المحاضرات نقوم بالضغط على (المحتوى الدراسي) .

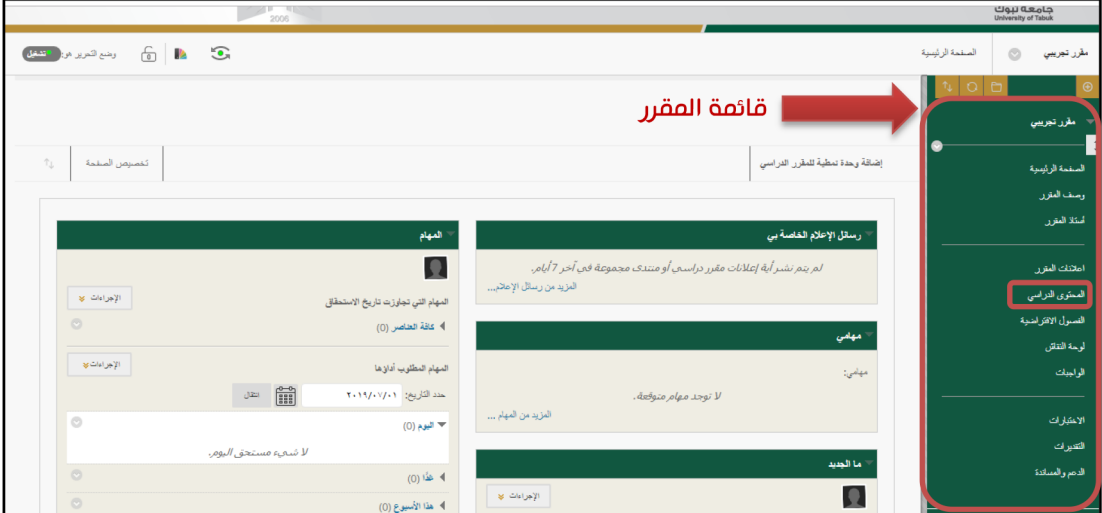

## قم باختيار المحاضرة المطلوبة.

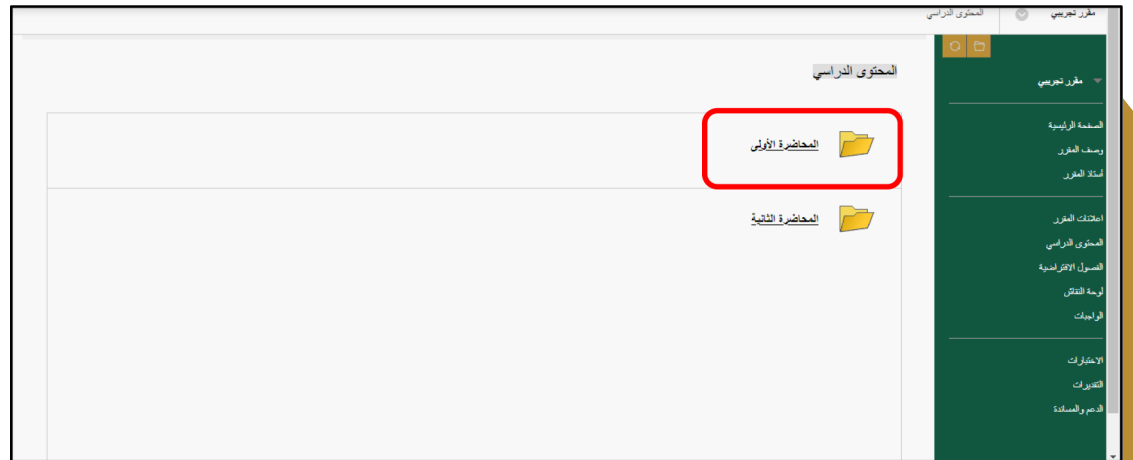

هنا توجد المرفقات ويمكنك استعراض المحاضرات وتحميلها من خلال الضغط عليه.

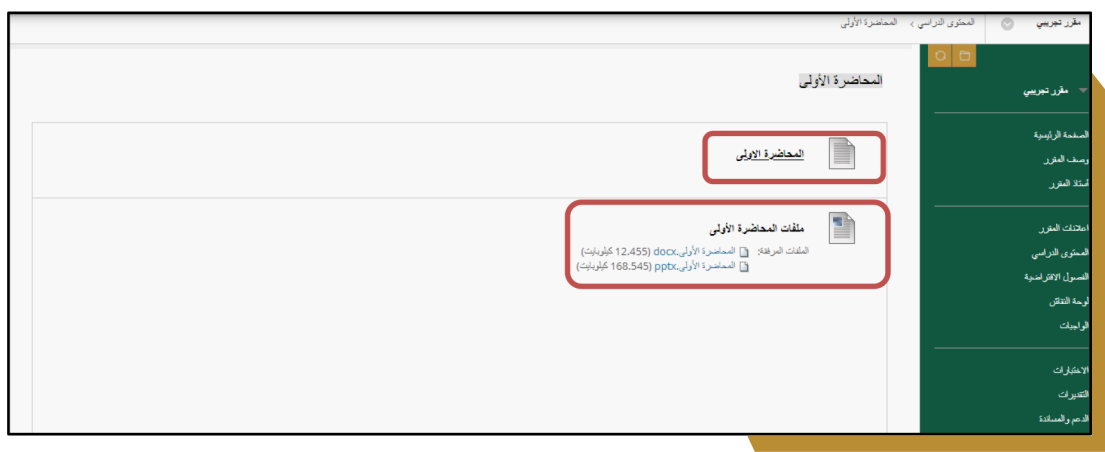

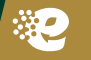